## **Проставление статусов в личном кабинете агента Ефин**

Ссылка для входа в ЛКА - http://lk.efin.ru/

В течение дня, при прозвоне клиентов, агент получает статусы о встрече.

Статусы могут быть следующие: **1. Перенос встречи** – клиент перенес встречу, **агенту необходимо поставить дату, на которую перенесена встреча, в комментариях указать, по какой причине**  (клиент забыл паспорт, клиент уехал за город, и т.д.) **комментарий указывается со слов клиента, кратко**.

**2. Выполнена успешно** – договор подписан, карта выдана, агент ставит дату подписания (сегодня), в комментария указывает: договор подписан, карта выдана и т.д.

**3. Отклонена** – клиент отказался в получении продукта, агент ставит дату отказа (сегодня), в комментариях указывает причину, **почему отказ**, **ОБЯЗАТЕЛЬНО**

**4. Недозвон** - клиенту в течение дня дозвониться не удалось, смс сообщение было отправлено. Клиенту звоним минимум 3 раза, между звонками должно быть отправлено смс сообщение.

## Переходим по ссылке - http://lk.efin.ru/

Где в поле **телефон** указываем свой номер телефона в формате указанном на рисунке 1. **Пароль** – дата вашего рождения в формате – 01021990 (без точек и прочих знаков)

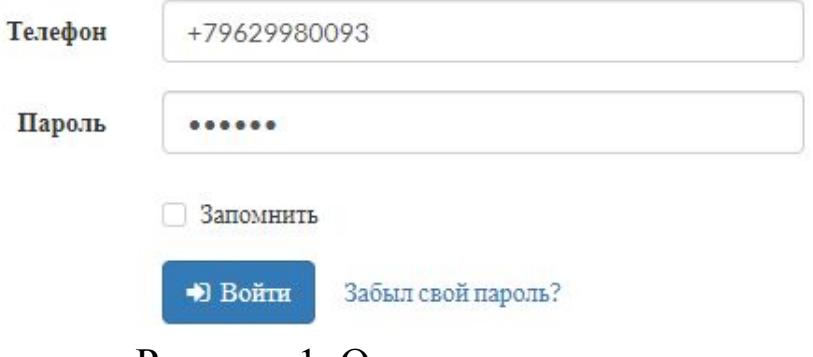

Рисунок 1. Окно авторизации

После входа в личный кабинет открывается интерфейс с различными категориями заявок. Переходим в **новые заявки**, там отображаются все, закрепленные на ваше имя заявки.

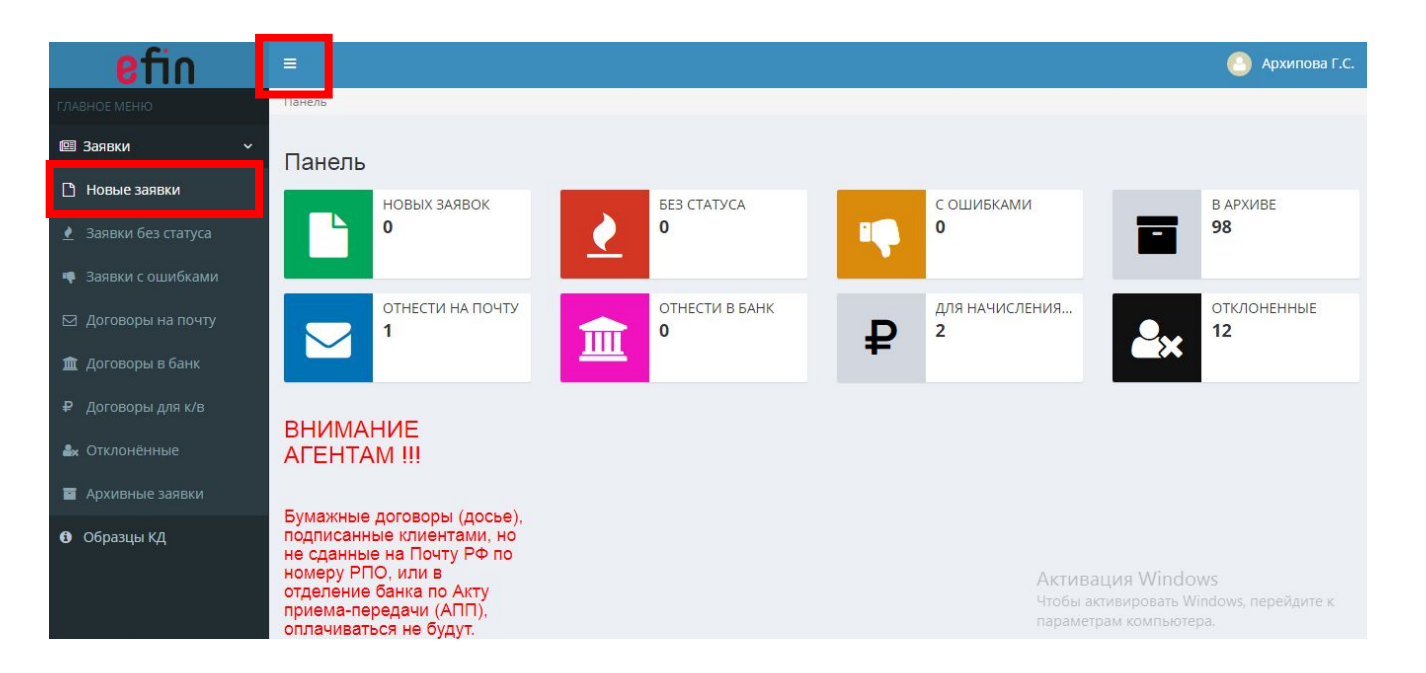

**ВНИМАНИЕ!** После 21:00 по МСК, все заявки из раздела Новые заявки, переходят в раздел Заявки без статуса. Переходим в данных раздел и проставляем оставшееся.

## Открываем заявку нажав на её номер.

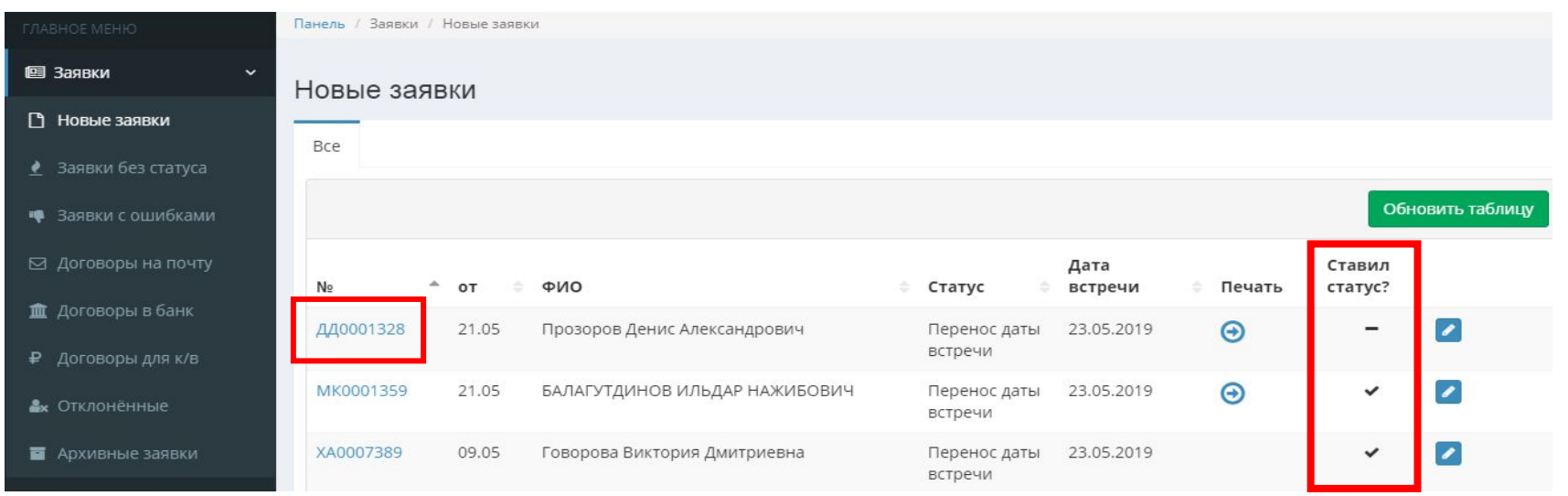

Столбец «Ставил статус» информирует о том, по какому клиенту статус был установлен.

- статус не установлен
- статус установлен

Открыв заявку, листаем страницу до «Статус от агента», «Дата от агента», «Комментарий от агента».

Выбираем необходимый статус, дату, прописываем комментарий.

По итогу, Сохранить и закрыть.

**Статусы по всем клиентам необходимо проставить до 22:00 по МСК!**

## $V$ ossaarvaniaŭ

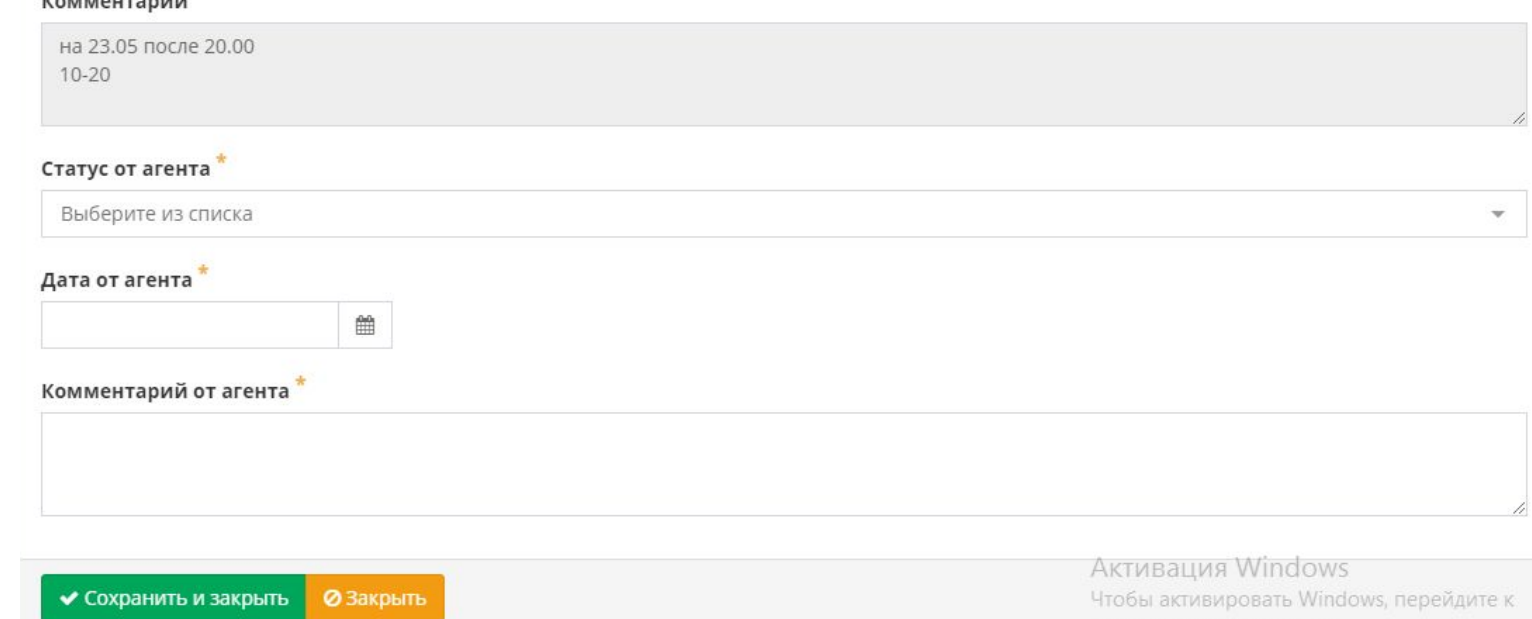